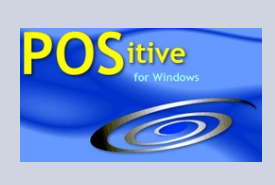

# **POSitive Tips**

# **POSitive Reports**

POSitive has over 300 different reports built into the program. Some of these reports have been categorizied by types: Sales, Inventory, Management, etc. and are readily accessible by choosing the Report Center button on the Manager Console.

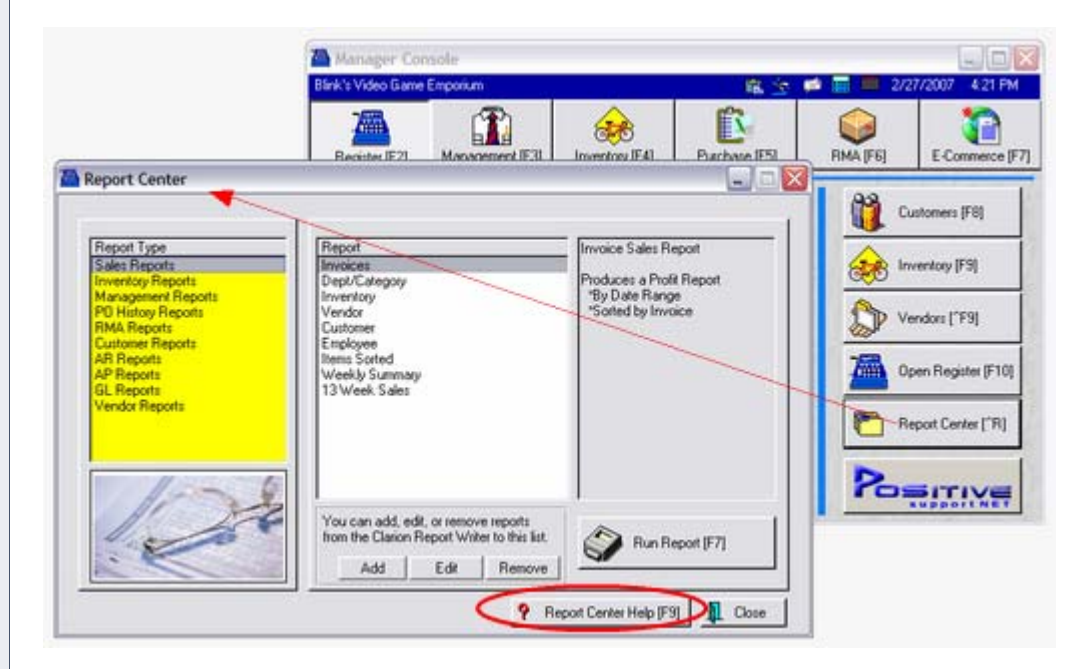

But the real TIP is the Report Center Help Button at the bottom of the Report Center screen.

### **SAMPLES AND SETUPS**

Rather than having to try out each listed report, the Report Help screen gives you a detailed analysis of each report with sample screen shots and instructions for applying various formating options to get the desired results. Just click on the links or open the specific report title.

#### **GENERAL INFORMATION** (see illustration A)

In addition, there are instructions for creating Queries which filter the information in the report based upon criteria you have selected.

*TIP OF THE MONTH* 

*"POSitive Reports"* 

*A special "Help" file gives you:* 

*Sample Printouts* 

*Teaches How To Create Queries* 

*Lists "Related" Reports which may be useful* 

*Documents How To Create Custom Reports* 

### **EASY TO FIND A SPECIFIC REPORT** (see illustration B, C, & D)

These reports are organized by types and are also listed alphabetically for ease in finding how a specific report was created. In addition to the "Listed" reports there are some similar or "Related" reports which you will want to review.

Since the Report Center itself does not give you access to all 300+ reports in PFW, this help document will guide you to the many reports which can only be accessed through the pull-down menus.

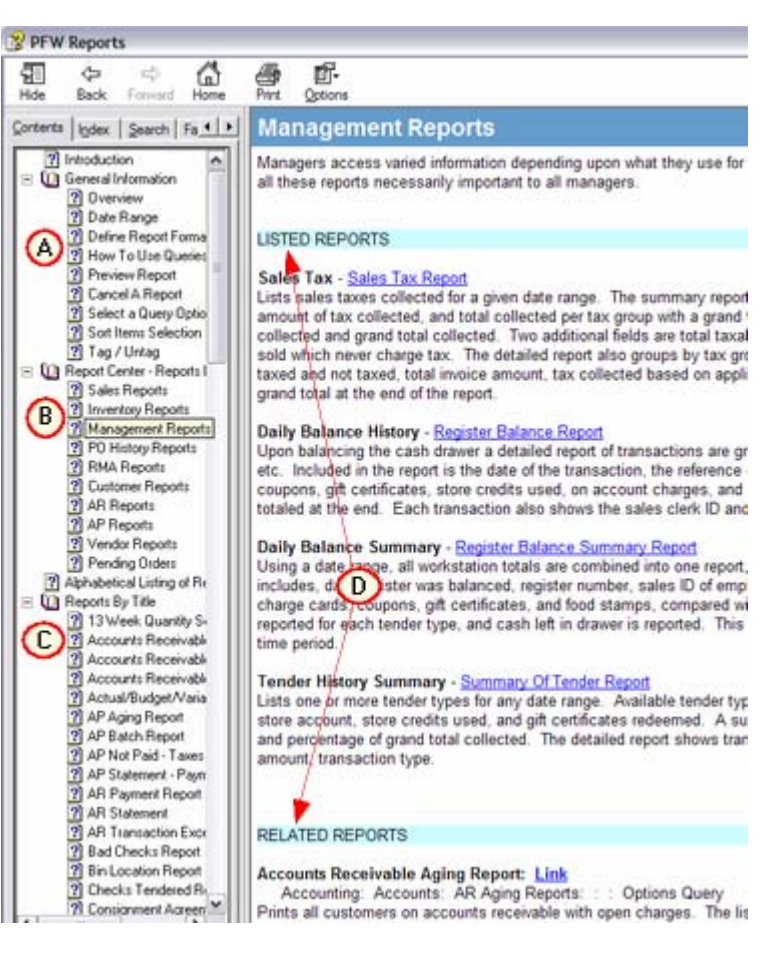

If for some reason you cannot access the Report Center Help document you should contact your dealer or POSitive Software Company for help in downloading the file.

### **SQL Anyone?**

**Experience the NEW POSitive Retail Manager 5.0 Join us on the web for a FREE introductory class.**  More information can be obtained from your dealer or by contacting shasta@gopositive.com

#### **POSitive Software Company**

www.gopositive.com

**Sales** 800-735-6860 **Support** 866-368-2266